# **Virginia Tech Scholarship Central**

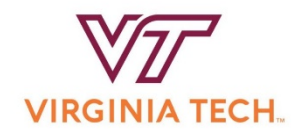

Students who want to be considered for any scholarships (general scholarships and departmental scholarships) should complete these steps.

Scholarship applications are available for the **2020-2021** year from:

## **August 7, 2019 through January 22, 2020.\***

\*Certain college applications and apply-to scholarships will have different open dates and deadlines.

#### **Prospective Students:**

- 1. Apply for admission to VT at<http://admissions.vt.edu/apply.html>
- 2. Create a Guest Account using your 9 digit application ID number from Step 1. You should receive an e-mail from the Office of Admissions with instructions for completing this process.
- 3. Use the Guest Account login credentials to log in to the VT Scholarship Central at [https://vt.academicworks.com/.](https://vt.academicworks.com/) Access may be granted 1-3 business days after creating a Guest Account.

#### **Returning Students:**

1. Log in to the VT Scholarship Central using your VT PID username and password at <https://vt.academicworks.com/>

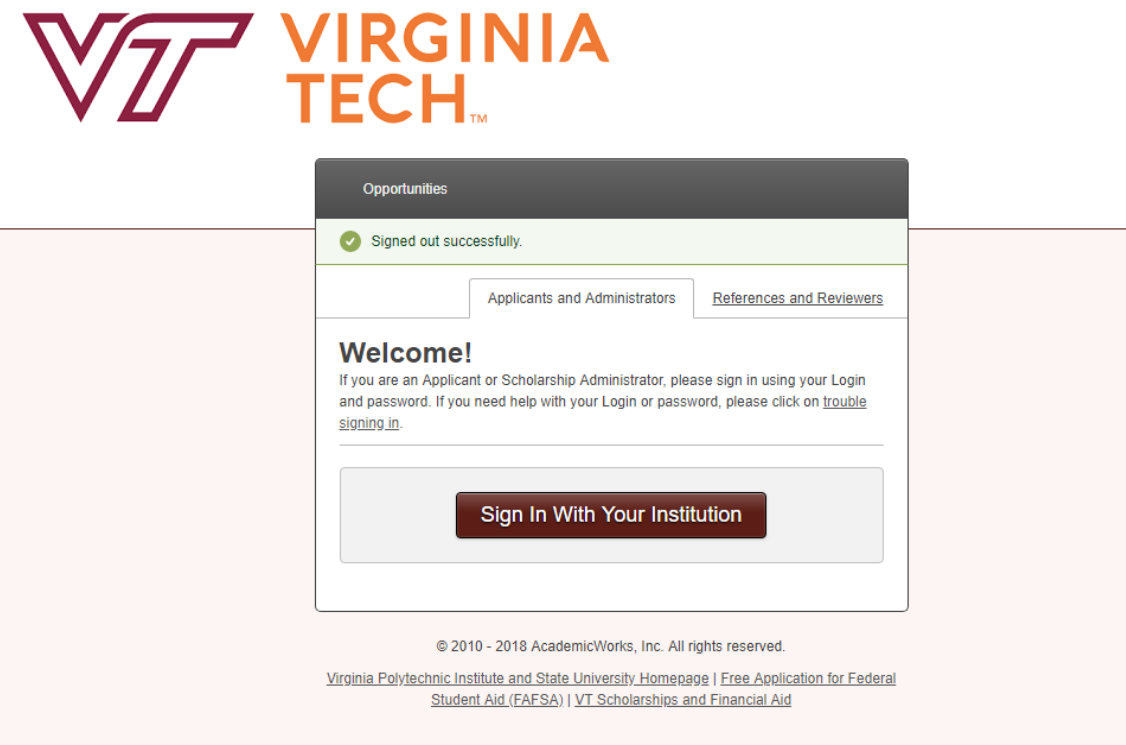

#### **Once signed in:**

- **1.** Complete and submit the **General Application.**
- **2.** Complete and submit a **College Application if applicable** (e.g. College of Science). Note: Some colleges will not have a required application. There may be a few department-level applications available as well.
- **3.** Review the **Recommended Opportunities, and the All Opportunities tabs.** These scholarships may require an additional application from the student.

## **Recommended and All Opportunities Sections**

**Once the General Application and any college-level application have been submitted, you will see "Recommended Opportunities" for which you can apply individually.**

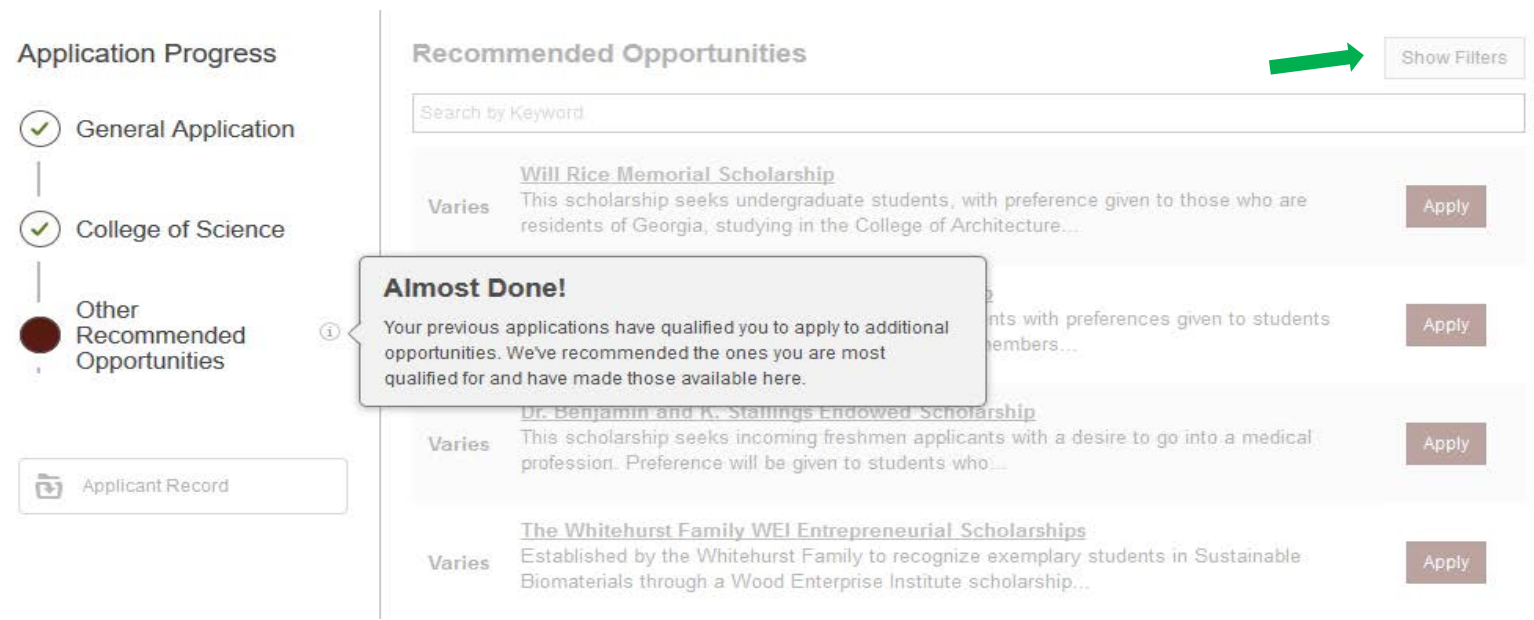

### **Don't forget to check the "All Opportunities" tab to see any additional applications you wish to complete!**

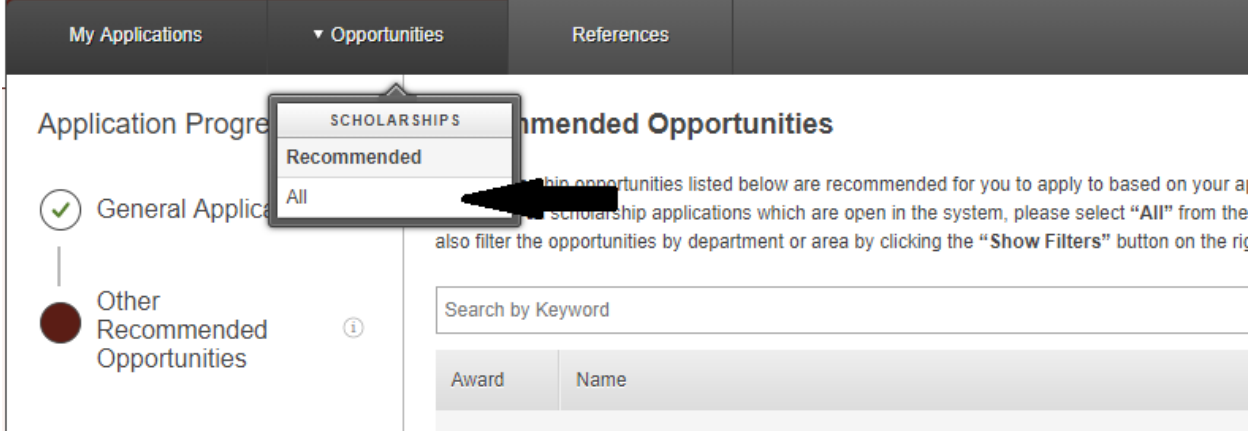

## **Status of applications (submitted and drafted)**

You will receive a confirmation email after submitting an application. Be sure to check your spam/junk folders if you did not receive an email. You can also view the status of your applications within Scholarship Central under the "My Applications" tab.

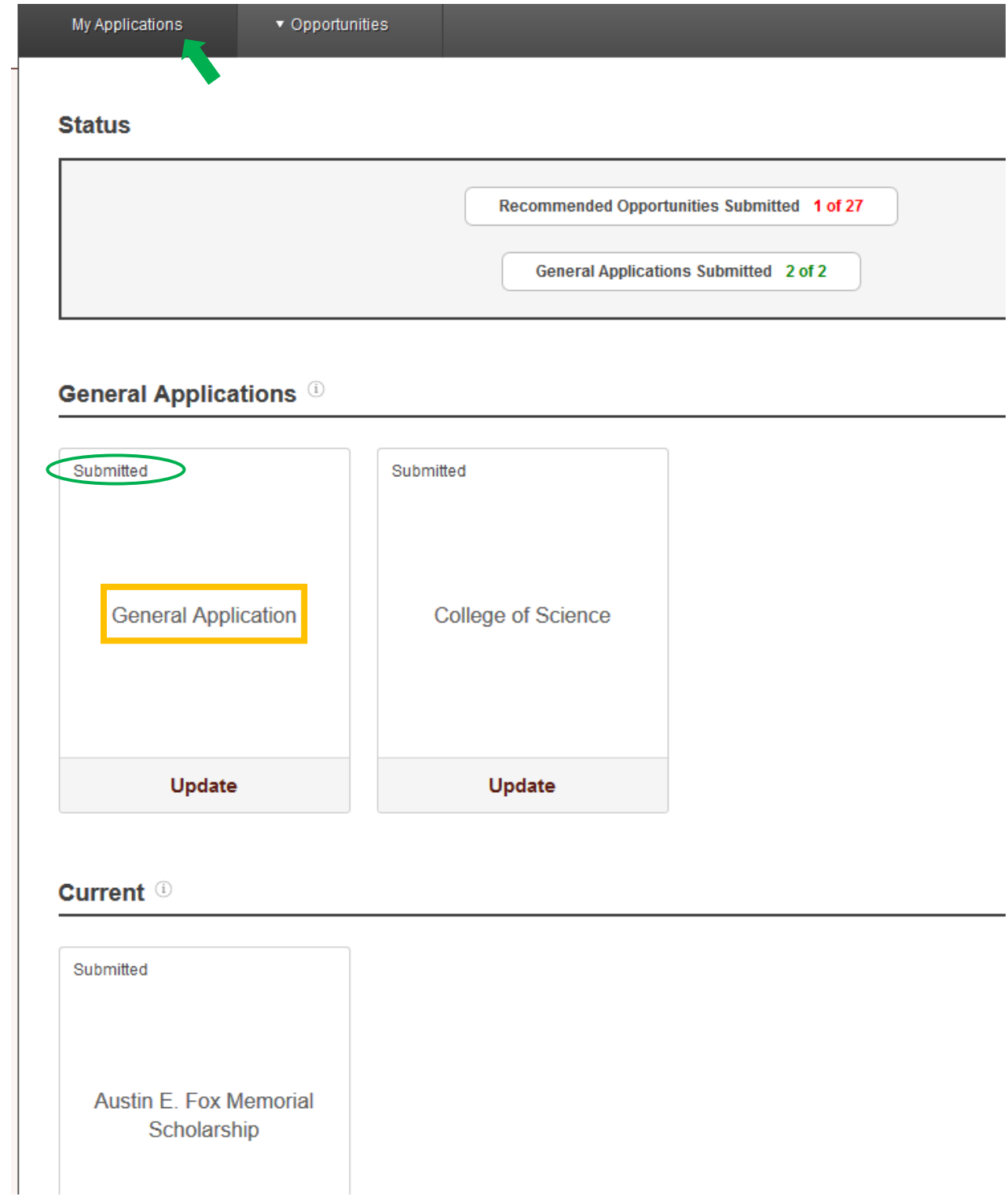

# Signing In

### **Prospective Students:**

Prospective students should be able to log in to VT Scholarship Central after 3-5 business days of applying for admission.

- $\circ$  Day 1 Apply for admission
- o Day 2 Create a Guest Account
- o Day 3-5 Log in to Scholarship Central

If you are having trouble logging in, confirm the following:

- 1. You are able to log in to the Guest Account. If not, please refer to the email you should have received after submitting the application for admissions with instructions on accessing your Guest Account.
- 2. You are using the same email and password to log in to Scholarship Central as you use to log in to the Guest Account.
- 3. If you cannot login after 3 business days of creating your Guest Account, send a screen shot of the error message to [finaid@vt.edu.](mailto:finaid@vt.edu)

### **Current Students:**

Current students should be able to log in to the VT Scholarship Central beginning August 7, 2019.

If you are having trouble logging in, confirm the following:

- 1. Your VT PID username and password are working. Are you able to log in to Hokie SPA?
- 2. You are using the same VT PID username and password to log in to Scholarship Central.
- 3. If you are still having trouble, send a screen shot of the error message to [finaid@vt.edu.](mailto:finaid@vt.edu)

# Populating a College Application

All students will see the General Application.

College Applications (College or Department-level applications) **will not appear for prospective students until the General Application has been submitted and you have selected a college on the question asking "Which college and/or department would you like to apply for scholarships?"**

**Some students may not see a College Application.** (Some colleges are not using one, or the application may not be open at that time.) College Applications are typically used for groups of students from a single college, but a few departments (e.g., Department of Accounting & Information Systems) will have their own application.

Please check the main landing page to see a list of colleges that have applications currently open.